## **Praca domowa -** załącznik nr 3

Utwórz tabelę o 4 wierszach i 3 kolumnach. Parametry tabeli:

- wysokość 800px, szerokość 900px,
- grubość obramowania 2px, kolor obramowania niebieski, styl obramowania – linia przerywana.
- odległości pomiędzy sąsiednimi komórkami 10px.
- jako nazwy nagłówków w pierwszym wierszu tabeli wstaw nazwy 3 dowolnych marek samochodów
- kolor tła pierwszego wiersza granatowy
- kolor czcionki biały
- w pozostałych wierszach, w poszczególnych komórkach ustaw jako tło miniaturki obrazków samochodów poszczególnych marek wymienionych w wierszu nagłówkowym
- zastosuj wymiary miniaturek obrazów: szerokość 300px, wysokość 200px.

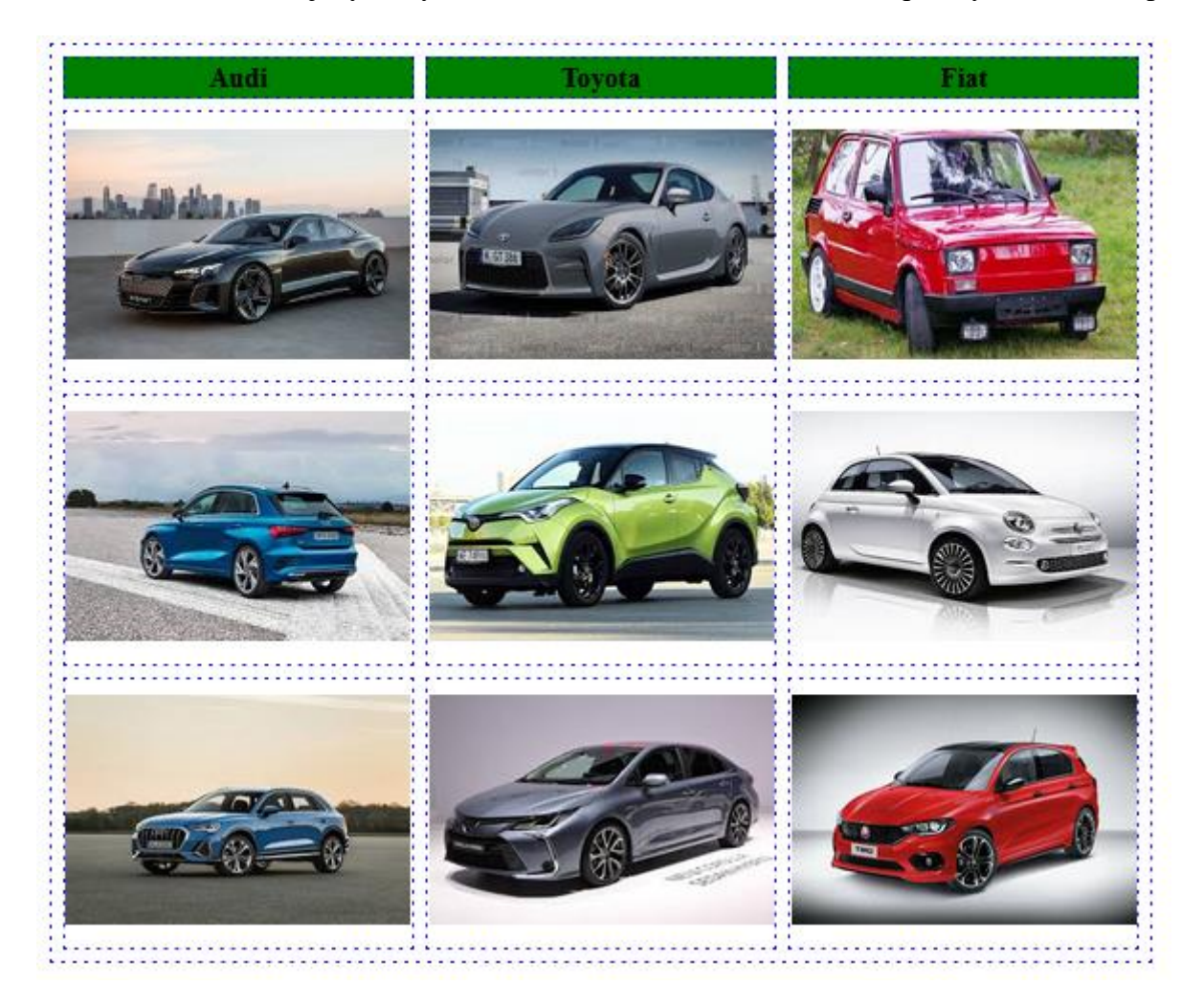

## **Kod HTML**

```
<!DOCTYPE html>
\lthtml lang="pl">
<head>
<meta charset="UTF-8">
<link rel="stylesheet" type="text/css" href="style_tabela.css">
</head>
<body>
<table>
<tr><br><th>Andi</th><th >Toyota</th>
       <br><th>Fiat</th>\langle tr \rangle<tr ><td >img src="zdjecia/Audi1.jpg"></td><td >img src="zdjecia/Toyota1.jpg"></td><td >img src="zdjecia/Fiat1.jpg"></td>\langle tr >
<tr ><td ><img src="zdjecia/Audi2.jpg"></td>
       <td >img src="zdjecia/Toyota2.jpg">/td><td >img src="zdjecia/Fiat2.jpg"></td>\langle tr >
<tr ><td >img src="zdjecia/Audi3.jpg"></td><td >img src="zdjecia/Toyota3.jpg">/td><td ><img src="zdjecia/Fiat3.jpg"></td>
\langle ttr ></table>
</body>
</html>
Kod CSS, plik: style_tabela.css"
table
{
       border:2px dashed blue;
       width:900px;
       height:800px;
       border-collapse:separate;
       border-spacing:10px;
}
td, th
{border: 2px dashed blue;
font-size: 24px; }
th
{background-color:green;}
img
{width:300px;
height:200px;}
```